**Роман Петелин Юрий Петелин**

# Виртуальная звуковая студия MAGIX Samplitude Pro X

Санкт-Петербург

«БХВ-Петербург»

2012

#### **Петелин, Р. Ю.**

П29 Виртуальная звуковая студия MAGIX Samplitude Pro X / Р. Ю. Петелин, Ю. В. Петелин. — СПб.: БХВ-Петербург, 2012. — 576 с.: ил. + CD-ROM — (Мастер)

ISBN 978-5-9775-0841-4

Доступным языком описана работа с виртуальной звуковой студией MAGIX Samplitude Pro X. Изложены минимально необходимые сведения из теории компьютерной обработки звука и музыки. Представлено подробное описание всех основных элементов графического интерфейса. Приведены пошаговые инструкции. Прилагаемый компакт-диск содержит файлы, демонстрирующие функции программы, и статьи, посвященные применению компьютера в музыкальном творчестве, а также бесплатную версию программы DJin Lite.

*Для пользователей, интересующихся обработкой музыки и звука на компьютере*

УДК 681.3.06 ББК 32.973.26-018.2

Книга подготовлена при содействии компании «Трактъ».

#### **Группа подготовки издания:**

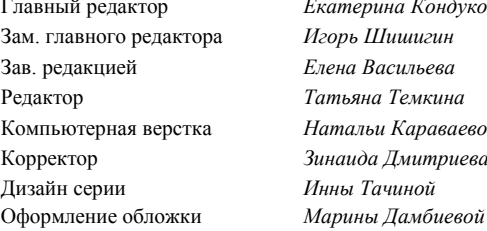

Главный редактор *Екатерина Кондукова* Зам. главного редактора *Игорь Шишигин* Зав. редакцией *Елена Васильева* Редактор *Татьяна Темкина* Компьютерная верстка *Натальи Караваевой* Корректор *Зинаида Дмитриева* Дизайн серии *Инны Тачиной*

Формат  $70 \times 100^{1}/_{16}$ . Печать офсетная. Усл. печ. л. 46,44. Тираж 1500 экз. Заказ № "БХВ-Петербург", 191036, Санкт-Петербург, Гончарная ул., 20. Первая Академическая типография "Наука" 199034, Санкт-Петербург, 9 линия, 12/28

ISBN 978-5-9775-0841-4 © Петелин Р. Ю., Петелин Ю. В., 2012 © Оформление, издательство "БХВ-Петербург", 2012

# Оглавление

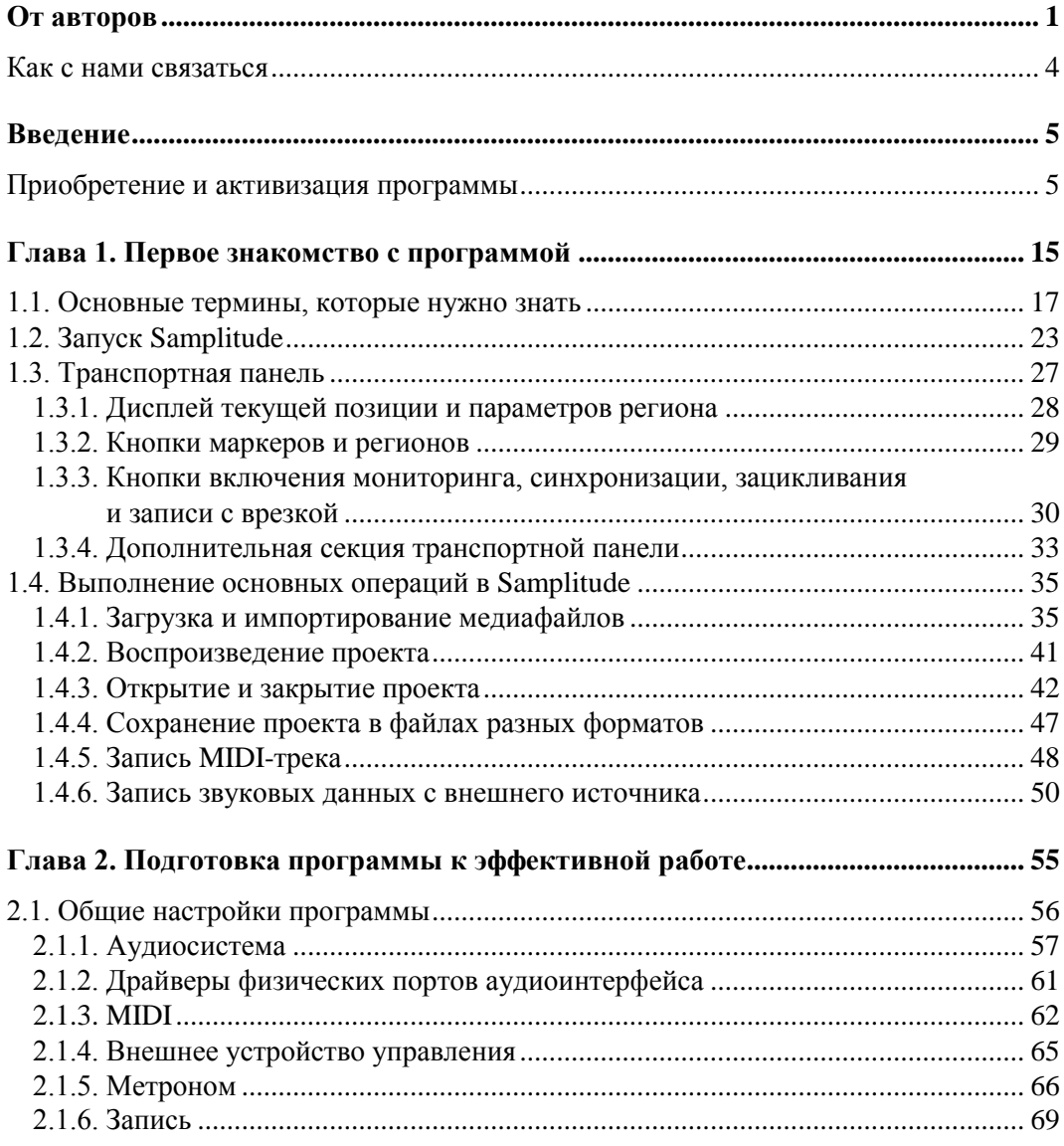

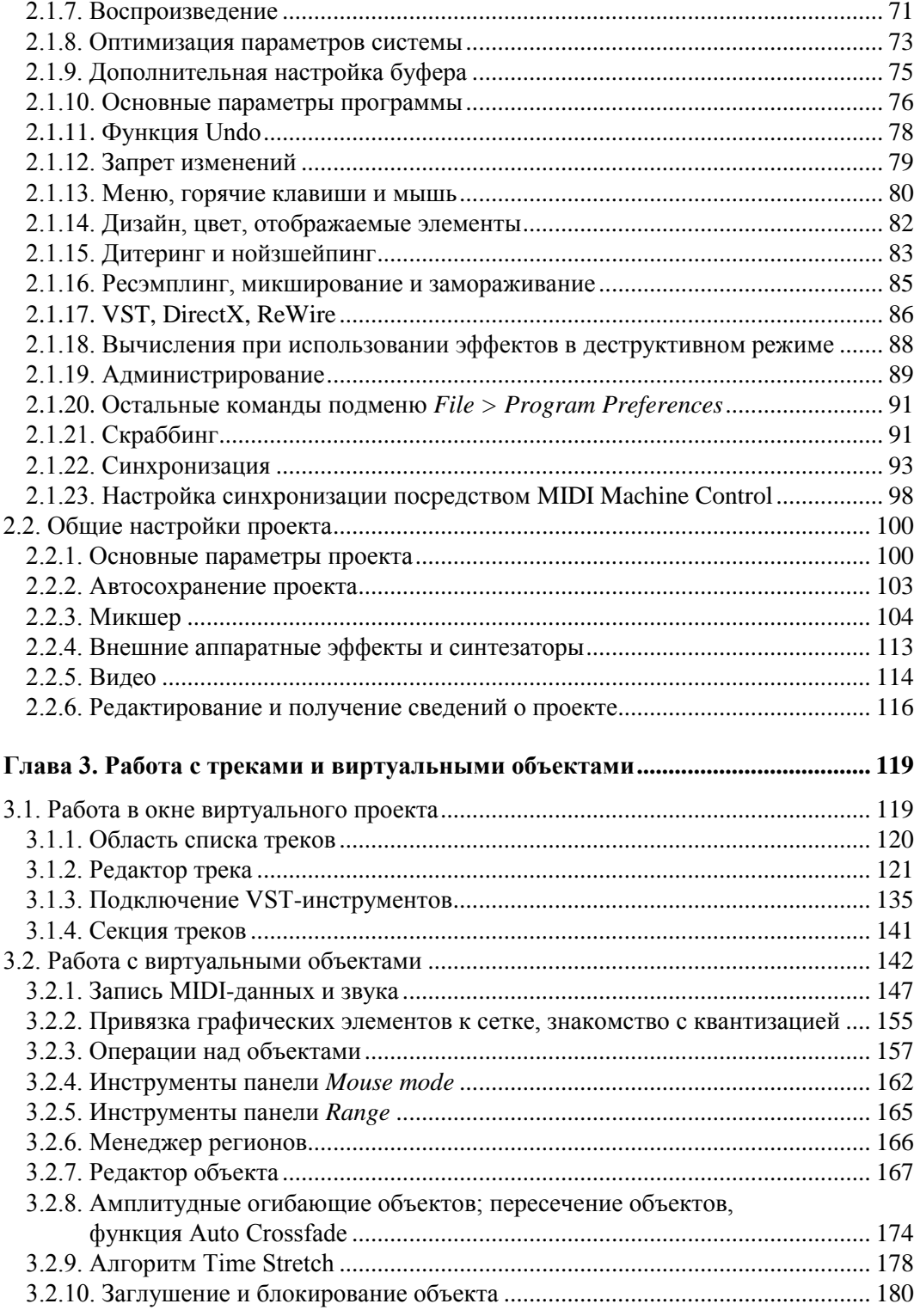

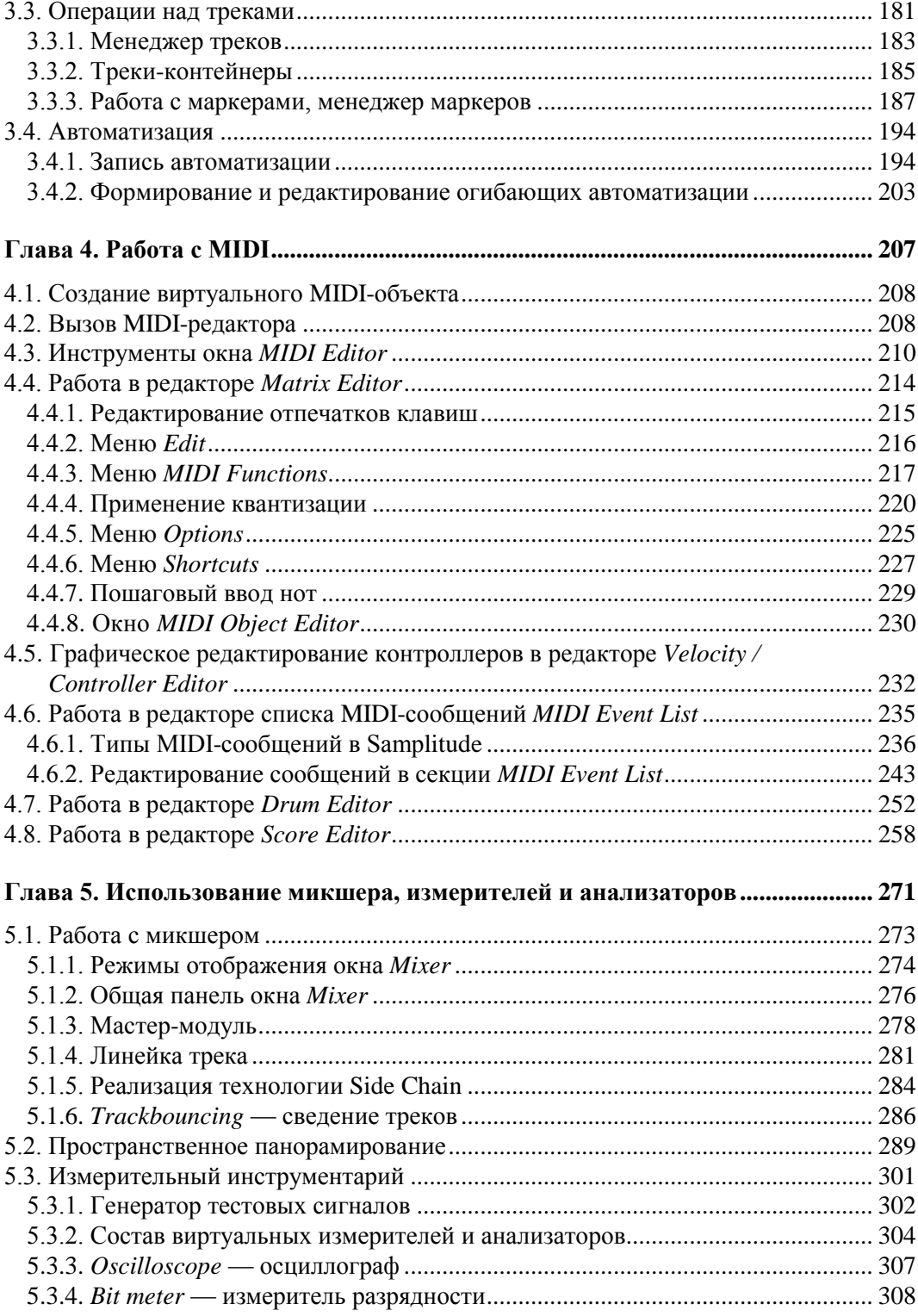

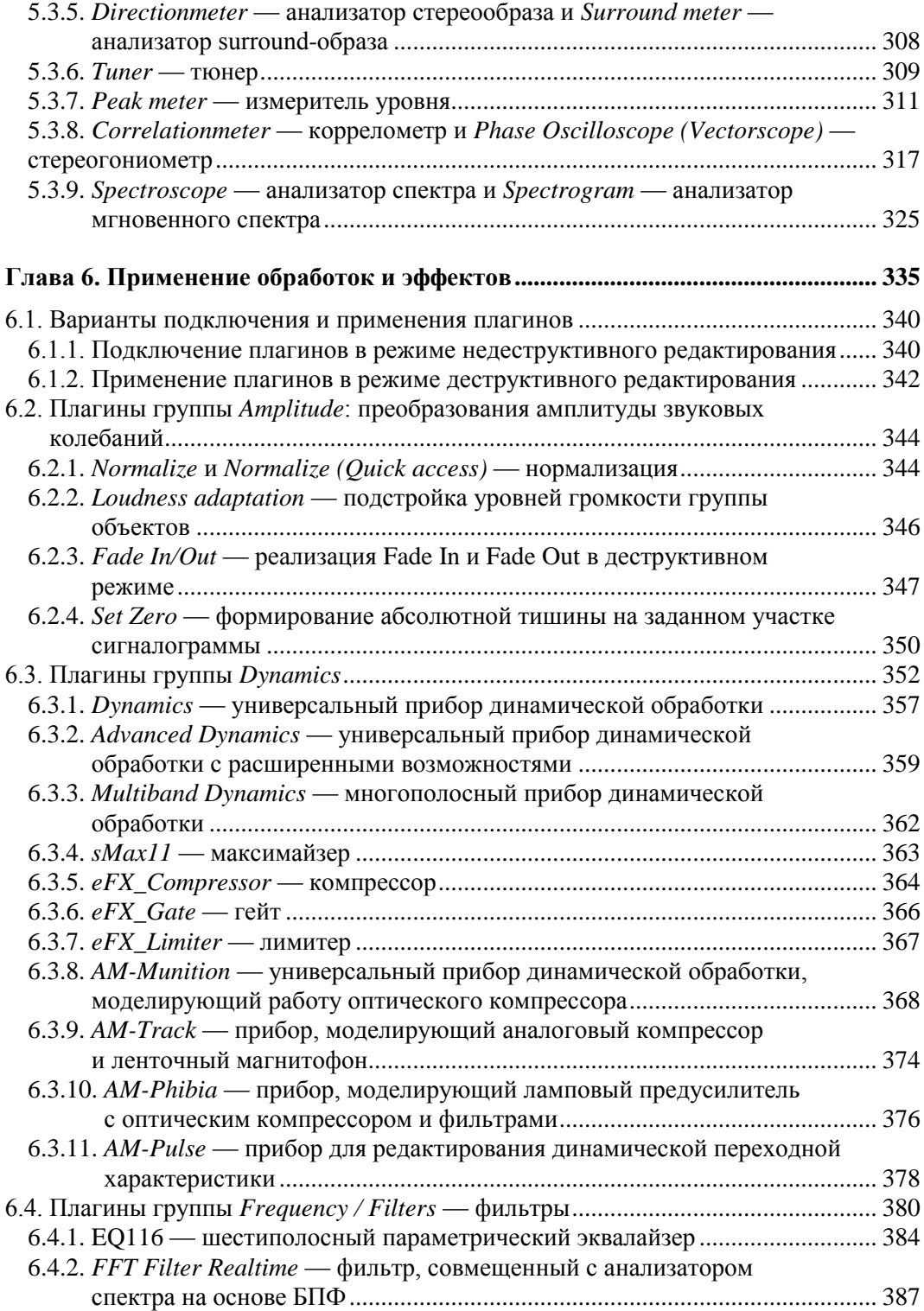

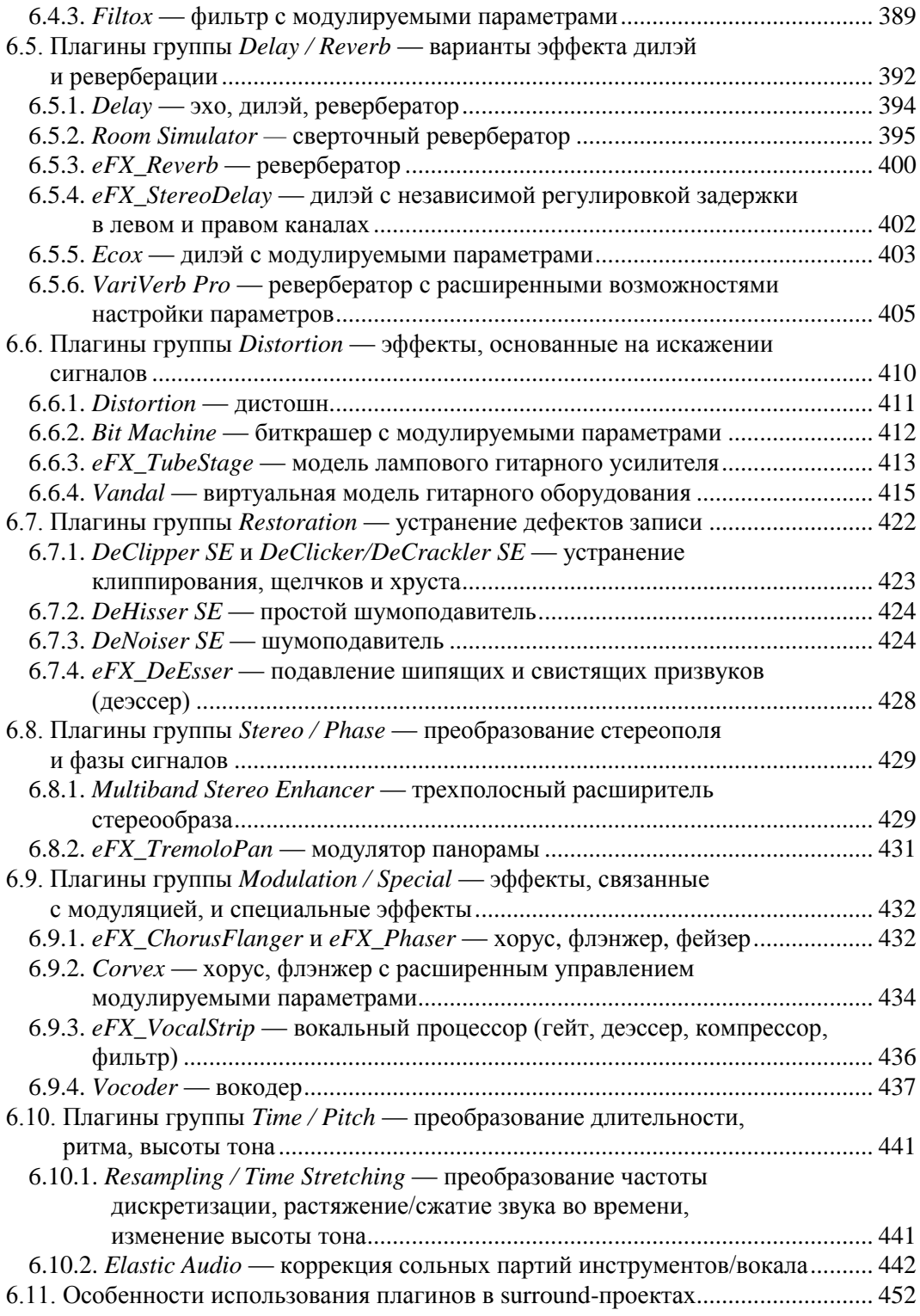

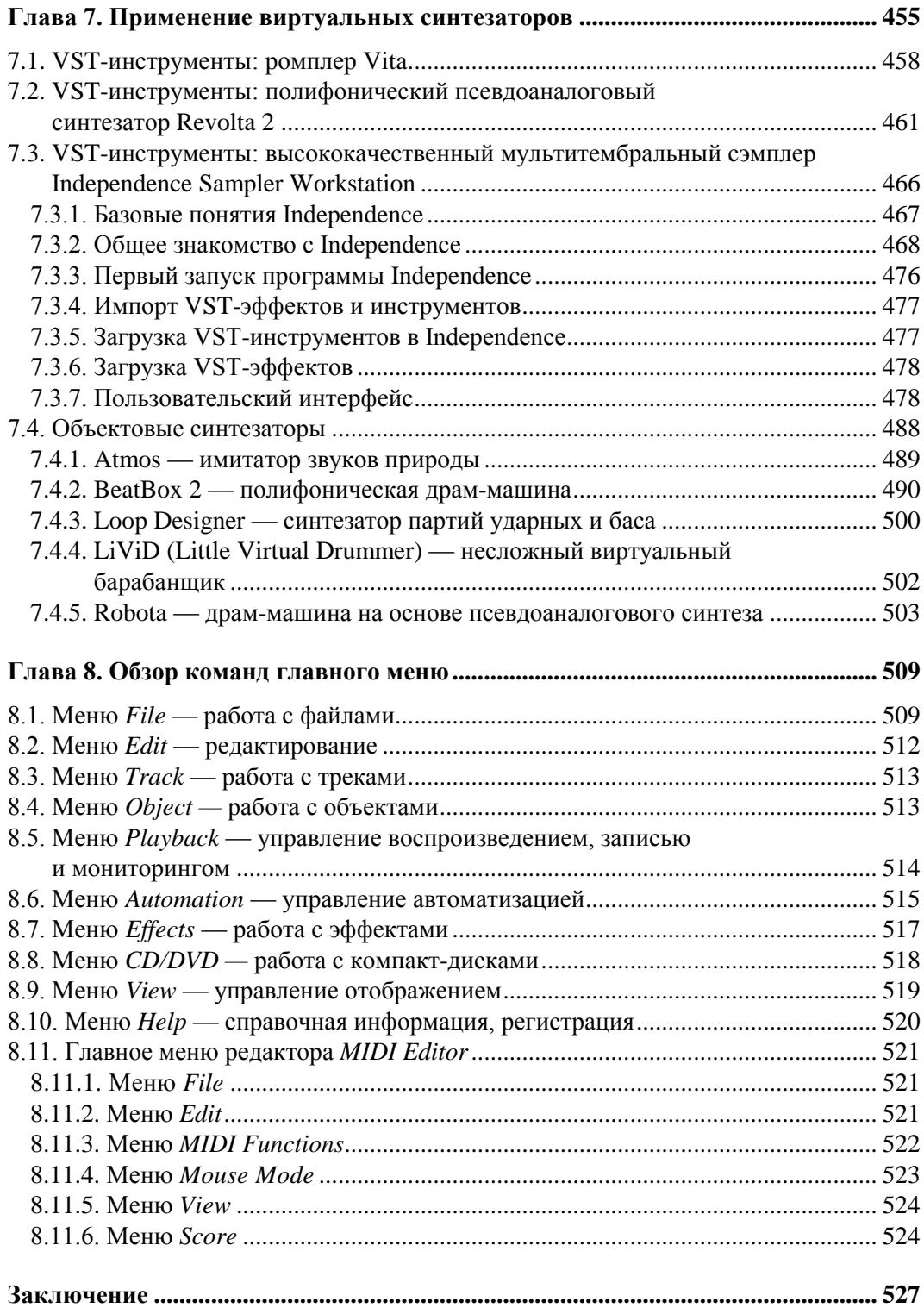

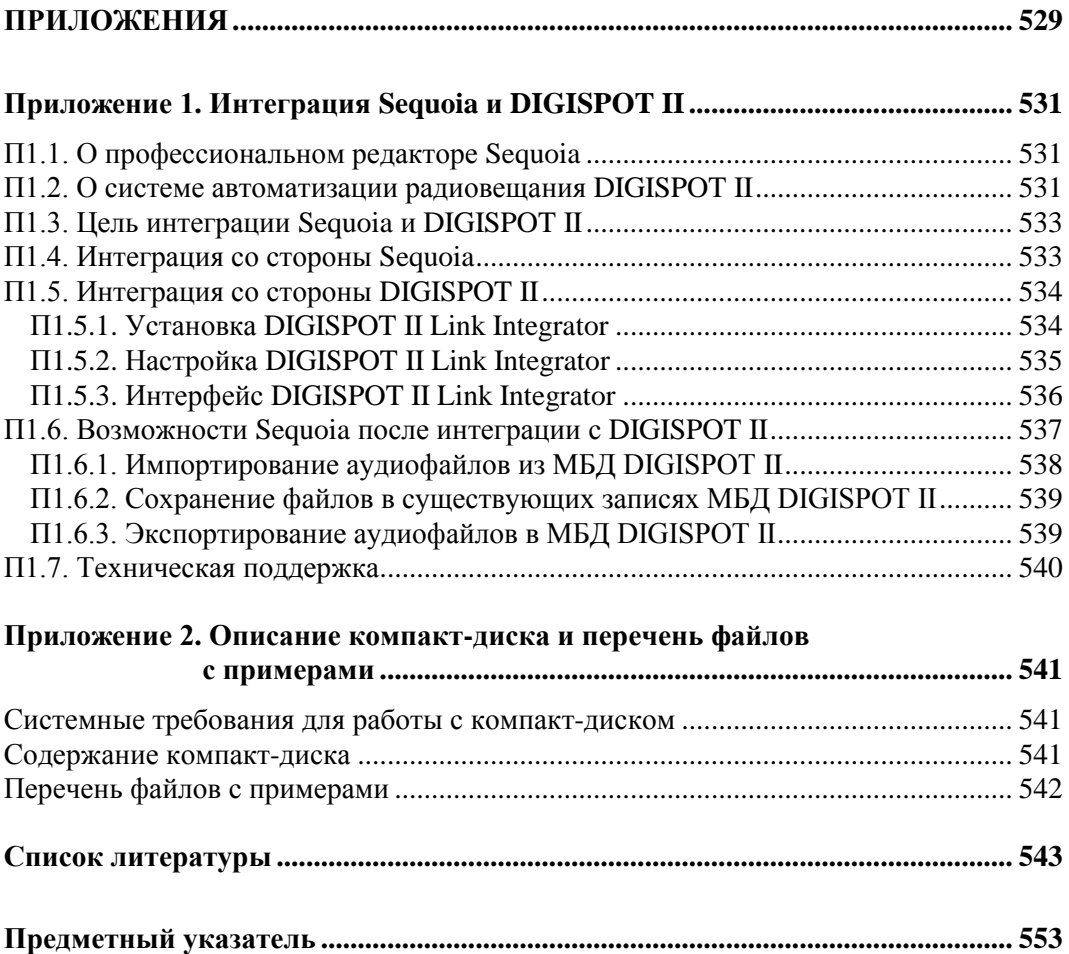

*Эту книгу мы посвящаем нашим любимым дочкам и внучкам Анечке и Машеньке* 

# **От авторов**

l

Уважаемый читатель! Мы предлагаем вашему вниманию очередную книгу о применении персонального компьютера для работы с музыкой и звуком. В ней рассказывается о программе MAGIX Samplitude Pro  $X$  — одном из наиболее совершенных средств создания современной музыки.

На протяжении пятнадцати лет мы пишем книги и статьи, посвященные проблеме «компьютер в музыкальном творчестве». Эта книга — тридцать третья, изданная в России. В предыдущих книгах  $[1-32]$ <sup>1</sup> мы познакомили вас с десятками программхостов (виртуальными студиями и звуковыми редакторами) и с сотнями плагинов (эффектов, обработок, виртуальных синтезаторов). К некоторым из программ мы обращались неоднократно. Различные версии Cool Edit Pro, Band-in-a-Box, Cakewalk Pro Audio, Cakewalk SONAR, Steinberg Cubase, Adobe Audition, FL Studio много раз становились главными героями наших книг.

Если заглянуть в историю развития программ, которые сегодня являются признанными лидерами, то окажется, что все они родились примерно в одно и то же время и прошли приблизительно одинаковый путь развития. На сайте **http://www.magix.com/** разработчика рассматриваемой в книге программы говорится, что первый успех к ней пришел в 1989 году. С тех пор сменилось несколько поколений цифровых рабочих аудиостанций, в названии которых фигурирует слово «Samplitude». Почему же мы только теперь впервые решили написать книгу, посвященную работе с Samplitude? Основная причина заключается в том, что многие годы разработчики развивали Samplitude преимущественно как инструмент, предназначенный для узкого круга профессионалов. По сути дела, исходно это был ориентированный на производство аудиопрограмм для радиовещания очень серьезный звуковой редактор, причем сложный в обращении и весьма дорогой. В данном сегменте всегда имелись и сейчас имеются более доступные для «рядового» пользователя компьютерные программы, например Cool Edit Pro (Adobe Audition). Но в последние годы MAGIX, подобно многим другим компаниям, вероятно, подчиняясь логике мирового экономического развития, включилась в борьбу за массового потребителя. На практике это проявилось в том, что из цифровой рабочей аудиостанции Samplitude преврати-

<sup>&</sup>lt;sup>1</sup> В квадратных скобках указаны номера позиций в списке литературы, приведенном в конце книги.

лась в виртуальную студию. К мощнейшему инструментарию анализа и обработки звука добавился MIDI-секвенсор со всеми традиционными средствами редактирования MIDI-сообщений. В комплекте поставки появились виртуальные музыкальные синтезаторы с богатым набором звуков. Графический интерфейс, сохранив гибкость, приобрел современные черты. Если прибавить к этому надежно и эффективно работающий аудиодвижок, то можно смело утверждать, что программа MAGIX Samplitude Pro X не только догнала, но и в чем-то опередила таких своих конкурентов, как Cakewalk SONAR и Steinberg Cubase.

Сравнивая комплекты поставки MAGIX Samplitude Pro X и, например, Steinberg Cubase, можно заметить интересную вещь. Samplitude Pro X Suite (слово «Suite» в названии этой программы означает расширенный набор плагинов) обладает самодостаточным набором высококачественных обработок, эффектов и виртуальных синтезаторов. В арсенале фирмы Steinberg имеются прекрасные виртуальные музыкальные инструменты, но их нужно приобретать отдельно за дополнительную плату. Возможности редактирования аудиоматериала в Steinberg Cubase ограничены. Для их расширения нужно покупать и подключать VST-плагины сторонних производителей либо переносить обрабатываемый материал в специализированный звуковой редактор Steinberg WaveLab. А Samplitude исходно является мощнейшим мультитрековым звуковым редактором, в котором наряду с деструктивным редактированием развито и редактирование недеструктивное. Так что если просуммировать все, что необходимо докупить к Cubase, чтобы получить те же возможности, которые предоставляет Samplitude, то цена Samplitude Pro X Suite может показаться и не столь уж высокой.

В пользу Samplitude Pro X говорит доступность полнофункциональной демоверсии. На сайте **http://www.samplitude.com/** можно скачать небольшой по объему инсталлятор. Запустив его, вы приведете в действие механизм загрузки и установки на ваш компьютер демоверсии программы объемом в несколько сотен мегабайт. Эта программа без каких-либо функциональных ограничений проработает 30 суток. Мало того, в ее меню **Help** имеется команда, дающая доступ к ресурсам, которые другим способом «увидеть» на сайте разработчика невозможно. А с ее помощью вы можете скачать около 7 гигабайт контента (дополнительные виртуальные синтезаторы, банки инструментов, демонстрационные проекты).

Подытожив все сказанное выше, можно сделать вывод, что Samplitude Pro X является программным продуктом, интересным для широкого круга пользователей. А значит и у книги, рассказывающей о том, как с ним работать, потенциально имеется широкий круг читателей. Тем более что других книг на русском языке ни о прежних версиях Samplitude, ни конкретно о Samplitude Pro X попросту нет. А без книги в этой программе разобраться будет очень сложно.

Нужно признать, что идея написать эту книгу первоначально возникла не у нас. Ее подсказали нам генеральный директор компании «Трактъ» Константин Правоторхов и его заместитель Алексей Попов. Компания «Трактъ» (**http://www.tract.ru/**) занимается созданием аппаратных и программных средств для подготовки, планирования и ведения радиоэфира, а также систем оформления телевизионного эфира. Слушая музыкальные и информационные радиопрограммы, где бы ни жили, вы ежедневно пользуетесь продуктами компании «Трактъ». Ведь ими оснащены сотни радиостанций в России и за рубежом. С компанией «Трактъ» у нас с давних пор сложились творческие связи. Интереснейшие разработки компании в свое время вдохновили нас на ряд статей [76, 77, 106]. В свою очередь сотрудники компании принимали участие в семинарах «Применение компьютера в музыкальном творчестве» в издательстве «БХВ-Петербург» и публиковали свои статьи в журнале «Звуковые виртуальные студии». При содействии Константина Правоторхова на «Радио России Санкт-Петербург» мы выпускали радиопередачу «Музыкальный компьютер». А сейчас в результате нашего сотрудничества появилась эта книга.

Разработчик решений для радиовещания/телевидения — и книга о применении программы — виртуальной студии… Казалось бы, что общего? Общего очень много. Компания «Трактъ» создала и на протяжении многих лет совершенствует программно-аппаратную систему автоматизации радиовещания  $DIGISPOT^{\circledast}$ II (**http://www.tract.ru/digispot/**). Одной из задач подготовки к эфиру является монтаж и редактирование фонограмм (репортажей, дикторского текста). Для реализации этой задачи с системой DIGISPOT® II интегрирован звуковой редактор. В последние годы в качестве такового используются профессиональные программы фирмы MAGIX, ориентированные на разработку аудиоматериала для радиовещания. К ним сейчас относятся MAGIX Samplitude Pro X, Samplitude Pro X Suite и MAGIX Sequoya 12. Эти три программы имеют много общего, в то же время отличаясь комплектацией, ценой, а также некоторыми техническими нюансами. Сложилась ситуация, при которой продукция MAGIX в нашей стране используется и компьютерными музыкантами, и сотрудниками радиостанций. А русскоязычной литературы по этим программам нет. Так и образовалась точка соприкосновения компании «Трактъ» и авторов книги. Благодаря компании «Трактъ» состоялось наше заочное знакомство с разработчиками программ MAGIX. Те, изучив наши предыдущие книги, оценили их уровень и одобрили издание в России книги по MAGIX Samplitude. В наше распоряжение были предоставлены диски с лицензионными программами Samplitude Pro X Suite и MAGIX Sequoya 12. В ходе работы над книгой у нас появилась возможность при посредничестве сотрудника компании «Трактъ» Петра Молчанова изредка консультироваться с немецкими программистами, занятыми в разработке Samplitude. Завершая рассказ о роли компании «Трактъ» в подготовки книги, обратим ваше внимание на ряд важных моментов. В *Приложении 1* содержится описание об интеграции MAGIX Sequoya 12 и DIGISPOT® II, подготовленное с участием Екатерины Барановой. На диске, сопровождающем книгу, вы найдете не только презентации разработок «Трактъ», но и одну из них — бесплатную программу для автоматизации радиовещания DJin Lite. Программа построена на ядре системы DIGISPOT® II, использует часть ее стандартных модулей и функций, способна обеспечить работу небольшой радиостанции.

Мы благодарны всем сотрудникам компании «Трактъ» за содействие в создании материала, который в итоге стал более полным и достоверным.

Более глубокому проникновению авторов книги в сущность программы способствовало еще одно обстоятельство. Как раз в то время, когда шла активная работа над текстом, питерское отделение компании «МузТорг» (**www.muztorg.ru**) организовало очередные открытые уроки по музыкальному «софту». Причем объектом изучения стала программа Samplitude Pro X, а преподавателем — Юрий Петелин. Нужно сказать, что и ранее в салоне «МузТорг» на Большом Сампсониевском пр., д. 45 проводились открытые уроки с участием Юрия Петелина. Первый цикл занятий тематически был разделен на два блока: «Персональные студии. Hard and Soft»; «Осваиваем основной инструментарий Steinberg Cubase 6». Начинание вызвало живой интерес, что подтвердилось немалым количеством присутствующих. С учетом этого было принято решение продолжить занятия и провести цикл открытых уроков на тему «Знакомимся с возможностями MAGIX Samplitude Pro X». В февралемарте 2012 года в рамках данного цикла состоялись 4 занятия: «Особенности Samplitude Pro X»; «Редактирование MIDI-сообщений»; «Редактирование звука, применение эффектов»; «Применение виртуальных синтезаторов». Готовясь к публичным выступлениям, обязательно стараешься создать запас знаний, разобраться в деталях, что в свою очередь способствует улучшению качества материала книги. «МузТорг» позаботился о подготовке помещения и аппаратуры, приобретении лицензионных программ, рекламе на афишах и в СМИ. За предоставление возможности проведения занятий мы благодарим директора Санкт-Петербургского отделения «МузТорг» Сергея Сомихина, сотрудников Наталью Копьеву и Юрия Фоминенко. А вас, уважаемые читатели, приглашаем на подобные занятия в будущем!

### **Как с нами связаться**

По электронной почте:

**yury@petelin.ru** (Юрию Петелину)

**roman@petelin.ru** (Роману Петелину)

 Узнать о наших новых книгах и проектах, прочитать большое количество статей и задать вопросы можете на сайте:

### **http://www.petelin.ru/**

**http://музыкальный-компьютер.рф/ http://петелин.рф/**

> *Роман Юрьевич Петелин Юрий Владимирович Петелин*

# Введение

Для того чтобы приступить к изучению программы, требуются две вещи: книга, в которой программа описана, и сама программа. Книга имеется. Пришла очередь позаботиться о программе.

Понятно, что в конечном счете программу предстоит купить. Однако цена MAGIX Samplitude Pro X «кусается». Обидно было бы выложить немалые деньги, а потом разочароваться в приобретении. Поэтому сначала есть смысл убедиться, что именно этот программный продукт вам и в самом деле нужен. Разработчики «софта» прекрасно знают психологию пользователя/покупателя и научились делать процесс нашего расставания с деньгами менее болезненным, придумав такую вещь, как демоверсия.

## Приобретение и активизация программы

Мы начали работать над книгой, обладая демонстрационной 30-суточной версией программы MAGIX Samplitude Pro X Download Version. Как получить и установить такую версию? Зайдите на сайт http://pro.magix.com/. Вверху слева выберите категорию продуктов Music Production. Откроется страница программ Samplitude Pro X и Samplitude Pro X Suite. Найдите заголовок Test it for free! Download the latest version of Samplitude for free now and test it for 30 days. Bac приглашают бесплатно загрузить свежую версию Samplitude и протестировать ее в течение 30 суток. Щелкните на ссылке Samplitude Pro X. Откроется страница Magix Download. Здесь нужно ввести показанный на картинке код и нажать кнопку **Download**. Если вы не допустили ошибок, то перейдете на следующую страницу. Щелкните на указанном там месте, и процесс скачивания начнется. Много времени не потребуется, т. к. скорость раздачи достаточно высока, а скачиваете вы на данном этапе не саму программу, а небольшой по объему (порядка 4 Мбайт) инсталлятор trial\_samplitudeprox\_int\_dlm.exe. Запустите его, предварительно убедившись, что компьютер подключен к Интернету. Инсталлятор скачает файл объемом около 350 Мбайт и автоматически приступит к инсталляции собственно программы.

После завершения установки в вашем распоряжении окажется 30-суточная полнофункциональная версия MAGIX Samplitude Pro X Download Version в минимальной конфигурации. При ней вы обнаружите далеко не все из того, что заявлено на сайте разработчика. В принципе, и такой конфигурации вполне достаточно, чтобы протестировать программу. Этим вы можете и ограничиться, если не захотите тратить время на скачивание из Интернета дополнительного контента. Если же вам интересно познакомиться с более широким набором виртуального инструментария Samplitude, то эту мечту легко осуществить. Запустите Samplitude Pro X Download Version и в главном меню Help выберите команду Download instruments  $\&$ sounds. Программа автоматически свяжется по одной ей известному адресу с хранилищем файлов и предложит вам на выбор несколько пакетов файлов общим объемом около 7 Гбайт.

#### **ПРИМЕЧАНИЕ**

Скачанные таким способом файлы применительно к русской версии Windows XP будут находиться здесь: C:\Documents and Settings\user\Mou документы\MAGIX Downloads\ Installationsmanager\.

По мере скачивания файлов выполняется автоматическая установка. А когда она завершится, вам будут доступны дополнительные эффекты и синтезаторы с огромным набором звуков.

Вот как выглядит (рис. В1) перечень установленных компонентов программы MAGIX Samplitude Pro X Download Version (причем за пределами картинки осталась еще одна строка, имеющая отношение к Samplitude: MAGIX Speed burN (MCI)).

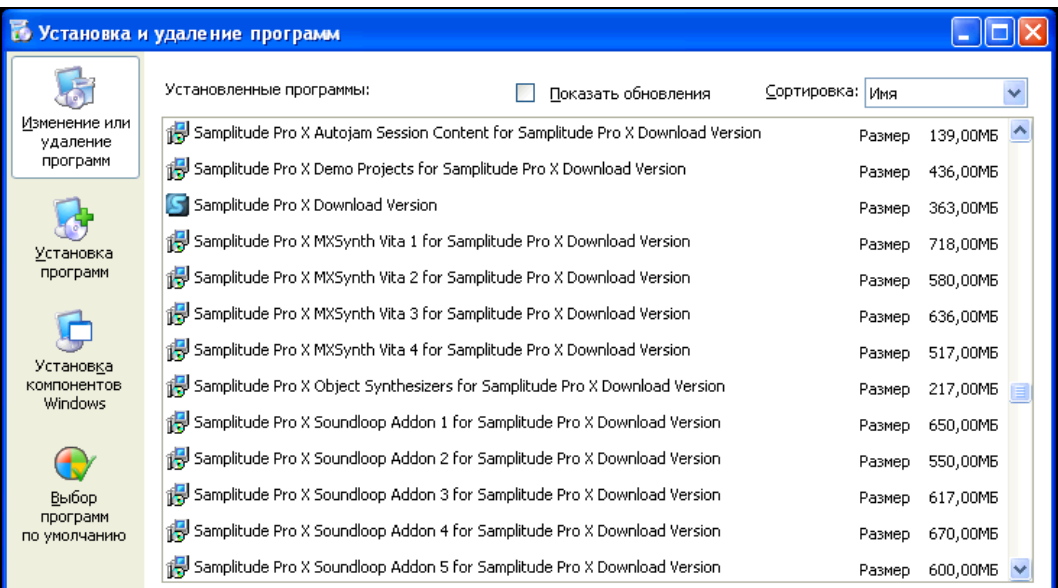

Рис. В1. Перечень установленных компонентов программы MAGIX Samplitude Pro X Download Version

Фактически, здесь не хватает только Independence Sampler Workstation - сэмплера, который может использоваться и как VST-плагин, и как самостоятельное приложение. Все остальные эффекты, обработки и синтезаторы, включая ромплер Vita с более чем 2-гигабайтной библиотекой звуков, имеются.

Пользуйтесь программой, изучайте ее, создавайте с ее помощью музыкальные композиции, записывайте диски. Что наработаете за 30 суток — все ваше. Вот только таймер неумолимо будет вести обратный отсчет. Обмануть его, например, деинсталлировав и повторно установив программу, не удастся.

Если к концу «испытательного срока» поймете, что без Samplitude дальнейшая жизнь немыслима, то вновь загляните в меню Help. Обратите внимание на команды Dongle Activation и Product Registration. Первая команда позволяет превратить демоверсию в лицензионную коммерческую с помощью специального аппаратного USB-ключа. А вторая команда обеспечит получение по Интернету регистрационного кода, с помощью которого демоверсия будет разблокирована. Внимательно прочитайте лицензионное соглашение, чтобы не пропустить важную информацию: приобретателю этого продукта активировать программу можно не более трех раз. Помните об этом при переносе Samplitude с компьютера на компьютер или при переустановке Windows. Для получения разрешения на четвертую активизацию нужно будет обратиться к разработчику. Понятно, что оба варианта разблокирования Samplitude требуют оплаты.

Для того чтобы получить доступ к технической поддержке, нужно зайти на страницу http://pro.magix.com/en/support.614.html и зарегистрироваться (это разрешено любому человеку, а не только владельцу программы).

Попытаться приобрести программу, миновав этап скачивания Samplitude Pro X Download Version, можно, например, зайдя на сайт MAGIX по следующей ссылке: http://pro.magix.com/en/samplitude/buy-samplitude/usa.668.html. Кроме США предусмотрено еще несколько стран пребывания покупателя, но России среди них нет. Поэтому слово «попытаться» в предыдущей фразе употреблено не случайно, т. к. непонятно, каким образом организуется (и организуется ли вообще) доставка коробочной версии программы в Россию. Наверное, трудности могут появиться и еще раньше — на этапе оплаты товара.

Для покупки программы нужно выполнить пошаговую процедуру заказа, регистрации и оплаты. В результате вы получите серийный номер. Если вы покупаете коробочную версию программы, то номер будет указан на упаковке диска. Если покупка осуществляется полностью через Интернет (вы сами скачиваете неактивированную программу, первоначально обладающую статусом демоверсии), то серийный номер будет выслан на электронный адрес, указанный вами при регистрации на сайте http://pro.magix.com/. Что касается цен, то на момент написания книги они следующие: Samplitude Pro X — 499 долларов, Samplitude Pro X Suite — 999 долларов. Существует русскоязычный сайт http://www.magix.com/ru/. Но там на продажу предлагаются лишь относительно дешевые, рассчитанные на любителей программы фирмы MAGIX. Samplitude Pro X среди них нам обнаружить не удалось. Правда,

имеется ссылка на сайт российского дистрибьютора http://cps.ru/, но и в перечне продуктов, которые представляет компания CPS, программа Samplitude Pro  $\overline{X}$  не просматривается. Поиск в Интернете показал, что из числа российских фирм только компания «Трактъ» (http://www.tract.ru/) предлагает профессиональные программные продукты MAGIX.

Предположим, вам удалось оплатить покупку, вы скачали и установили Samplitude Рго Х, вам прислан серийный номер. Теперь ваша задача — разблокировать (активировать) программу (без активации — это все еще 30-суточная демоверсия, хоть и называется она Samplitude Pro X либо Samplitude Pro X Suite). Уделим немного внимания этому вопросу, потому что здесь не все так просто.

После первого же запуска программы откроется диалоговое окно, в котором вы увидите три крупные кнопки выбора варианта вашего поведения: активировать программу, приобрести программу, использовать ее в тестовом режиме 30 суток. Если выбрать третий вариант, то данное окно будет открываться всякий раз при запуске программы, а по окончании этого срока кнопка выбора тестового режима станет недоступной. Вопросы, связанные с приобретением программы, мы уже рассмотрели. А что произойдет, если нажать кнопку активации программы? Вы вновь окажетесь перед выбором: онлайн- или оффлайн-активация. Причем каждый вариант допускает по две разновидности - активация без аппаратного ключа и с ним (аппаратный ключ приобретается отдельно, и особая проблема - его физическая доставка). Онлайн-активация интуитивно представляется простой. Мы ее поначалу и выбрали. Ничего неясного в процедуре нет. Все происходит пошагово, на каждом шаге открывается диалоговое окно с инструкцией, смысл которой легко уловить, владея английским языком даже на элементарном уровне. С нашим Интернетом все было вроде бы в порядке. Во всяком случае почта приходила, были доступны сайты для просмотра и файлы для скачивания. Но нам не удалось пройти онлайн-активацию. Раз за разом выскакивало предупреждение о том, что связь не установлена, нам следует корректно подключиться к Интернету, брандмауэр блокирует доступ. Брандмауэр отключать не очень хотелось, тем более что причина могла быть и не в нем, а, например, в антивирусной программе, особенностях настройки роутера и т. д. Тогда мы выбрали вариант оффлайн-активации (серийный номер и свой электронный адрес мы указали ранее, пытаясь выполнить онлайнактивацию).

Если и вы пойдете таким путем, то в ответ Samplitude откроет документ Word. В нем содержатся инструкции, а главное, специальный код (ComputerID), автоматически сгенерированный программой на основе серийного номера и данных о компьютере, на котором выполняется активация Samplitude. Документ, заполнив предложенную форму, можно отправить по факсу. Но можно проделать все необходимые операции и посредством Интернета. Для этого первым делом следует войти в качестве зарегистрированного пользователя на страницу http://pro.magix.com/en/support.614.html. Далее нужно: выбрать опцию Register product: в поле Serial number ввести серийный номер, в поле Purchase location

ввести код ComputerID; нажать желтую кнопку Check registration — появится строка с названием регистрируемого продукта; в раскрывающемся списке уточнить язык интерфейса; нажать желтую кнопку Finish registration. Думаете, на этом все закончилось? Как бы не так! Вы всего лишь вновь оказались на странице зарегистрированного пользователя. Выберите там вариант My products. Откроется страница, где указаны название продукта, дата регистрации и серийный номер. Щелкните на Create a new activation. Далее еще раз нужно ввести серийный номер и код ComputerID. Отобразится сообщение Create an activation code, а затем и сам код активации. Его нужно на всякий случай скопировать и сохранить. Спустя некоторое время по указанному вами адресу электронной почты должно прийти письмо, в котором также содержится ваш код активации. Теперь можно запустить Samplitude, в открывшемся диалоговом окне выбрать Activate program offline, ввести серийный номер и код активации. Все, теперь вы стали полноправным владельцем программы. И вам в полной мере доступны все ее возможности. А они впечатляют.

С помощью виртуальной студии Samplitude можно реализовать все основные операции, необходимые для создания музыкальной композиции: в MIDI-секвенсоре записать аккомпанемент, используя встроенные или подключаемые синтезаторы (VSTинструменты); записать звук с микрофона и отредактировать запись; преобразовать спектр, динамический диапазон и пространственные свойства аудиосигнала, обработать его эффектами; свести композицию в стерео-или в surround-формате.

Музыкальную информацию в Samplitude можно представлять в формах, традиционных для профессиональных виртуальных студий (например в виде отпечатков клавиш, MIDI-сообщений, графиков-огибающих, сигналограмм и сонограмм).

Всевозможные пакетные обработки, замораживание объектов, треков и синтезаторов, преобразование аудиофайлов из формата в формат, несчетные варианты маршрутизации и мониторинга — всего этого в Samplitude хоть отбавляй. Даже функция прожига диска прямо из виртуального проекта без предварительного сведения в аудиофайл — и та есть. Хоть CD Digital Audio как носитель музыкальной информации и остался в прошлом, а все равно приятно.

Среди десятков наиболее известных программ подобного назначения вряд ли удастся найти хоть одну, в которой была бы реализована технология, отсутствующая в Samplitude. А что касается мультитрекового виртуального микширования и обработки аудиопотоков эффектами в реальном времени, то тут Samplitude просто нет равных.

Программа Samplitude богата самыми разными, в том числе уникальными встроенными синтезаторами, в которых реализованы довольно непростые для понимания метолы синтеза. В комплекте с ней поставляется такое количество высококачественных плагинов обработок и эффектов, что даже самому взыскательному пользователю их должно хватить с избытком для решения всех мыслимых задач, возникающих в процессе редактирования, микширования и мастеринга аудиоматериала.

Программа Samplitude позволяет в полной мере использовать VST- и DX-плагины (эффекты и обработки) и VST- и DX-инструменты (виртуальные синтезаторы, сэмплеры) сторонних разработчиков. К ней на правах клиента можно подключать Re-Wire-приложения.

А еще следует упомянуть удобный, логично организованный графический интерфейс, в котором имеется масса нужных для работы инструментов, причем у них есть одно (хотя и не единственное) замечательное свойство: как только инструмент потребовался - он всегда оказывается под рукой. Нереально сосчитать, сколькими способами можно открыть то или иное диалоговое окно, вызвать ту или иную команду, включить ту или иную функцию. Даже удивительно, каким гибким, работящим, универсальным инструментом становится в Samplitude обыкновенная мышь с двумя кнопками и одним колесом. И, конечно, невозможно сбросить со счетов высокую надежность и производительность программы.

За время работы над книгой мы тщательнейшим образом протестировали, буквально «замучили» Samplitude. И если не заострять внимание на мелочах, то можно сказать, что нам удалось обнаружить единственный недостаток: документация (материалы Неlp и руководство пользователя) отстает от развития программы. Некоторые новые элементы там не описаны вовсе, приведен устаревший вид ряда окон. Названия опций, команд меню, заголовки диалоговых окон зачастую в документации текстуально отличаются от фактически имеющихся в программе.

Что ж, тем ценнее будет приведенный в нашей книге материал. Весомая его доля основывается не на переводе руководства пользователя, а на многочисленных экспериментах, в которых мы ставили перед собой цель разобраться, как работает та или иная команда, и что будет, если... Насколько нам известно, русскоязычные книги, посвященные детальному описанию работы Samplitude, ранее не выходили. Удалось обнаружить лишь 5 статей, вышедших с 1998 по 2007 годы. Все они опубликованы в журнале «Музыкальное оборудование» и представляют собой довольно толковые обзоры тех элементов, которые становились новинками в нескольких давних версиях программы.

Как вы уже знаете, есть разные комплекты поставки MAGIX Samplitude Pro X. Мы ориентируемся на MAGIX Samplitude Pro X Suite - наиболее полную и дорогую версию программы. На практике это означает, что в материал книги включено описание нескольких плагинов, которые отсутствуют в MAGIX Samplitude Pro X, но входят в MAGIX Samplitude Pro X Suite. Речь идет о следующих продуктах.

- **I Analogue Modelling Suite Plus** набор плагинов, моделирующих аналоговую обработку:
	- am munition универсальный прибор динамической обработки, включающий в себя модули компрессора, фильтров, ограничителя;
	- am pulse прибор для редактирования динамической переходной характеристики;
	- am track прибор, моделирующий аналоговый компрессор и ленточный магнитофон;
- am phibia прибор, моделирующий ламповый усилитель и ленточный магнитофон.
- $\Box$  Vandal сложная, гибкая и многофункциональная виртуальная модель гитарного оборудования (усилителей, акустических систем, обработок и эффектов).
- Independence Sampler Workstation высококачественный мультитембральный сэмплер со встроенными эффектами и библиотекой звуков объемом 70 Гбайт

Других отличий у MAGIX Samplitude Pro X и MAGIX Samplitude Pro X Suite нет.

Пожалуй, в рамках введения о программе и нашем отношении к ней сказано достаточно (к ее характерным особенностям мы вернемся в главе 1), пора перейти к описанию структуры книги.

Книга состоит из авторского предисловия, введения, восьми глав, заключения, двух приложений, списка литературы и предметного указателя. Книгу сопровождает компакт-диск в формате CD-ROM.

В главе 1 мы знакомим читателей с идеологией построения программы MAGIX Samplitude Pro X, разъясняем сущность недеструктивного редактирования виртуальных объектов в рамках виртуального проекта. Описываем ряд компонентов графического интерфейса, с которыми предстоит научиться работать в первую очередь. Рассматриваем порядок выполнения основных операций. Подробно описываем назначение элементов транспортной панели.

В главе 2 рассмотрена чрезвычайно важная проблема — подготовка программы Samplitude к эффективной профессиональной работе. От того, насколько грамотно вы выполните все необходимые подготовительные операции, будет зависеть качество получаемых вами результатов. Разъяснены опции тех диалоговых окон, которыми вам придется воспользоваться при подготовке программы к работе. Во второй части главы столь же подробно рассмотрены опции системы диалоговых окон, предназначенных для оптимизации параметров проекта. Рекомендуем по мере освоения новых приемов практической работы периодически возвращаться ко второй главе. Это позволит глубже понять назначение операций по подготовке программы к работе и их связь с конечным результатом.

В главе 3 мы рассмотрели структуру главного окна программы и окна проекта, назначение имеющихся в них инструментов. Одним из удачных решений, обеспечивающим быстрый доступ к любым средствам редактирования и удобную организацию рабочего пространства, является мультидок. Это специальная область главного окна, к которой в виде изменяемого набора вкладок могут быть прикреплены окна всех основных редакторов. Описана работа с теми компонентами мультидока, которые имеют отношение к редактированию треков и виртуальных объектов.

В окне проекта сосредоточены не только средства выбора и настройки различных атрибутов треков (таких как, например, банк инструментов, MIDI-инструмент, порты ввода-вывода и многих других), но и графические средства микширования, автоматизации и маршрутизации, а также элементы, предназначенные для подключения плагинов, управления их параметрами. При описании работы в окне проекта приведены практические примеры выполнения многих операций редактирования виртуальных объектов.

В *главе 4* детально рассмотрены вопросы записи и редактирования MIDIсообщений.

Описана технология работы в окне **Matrix Editor (Piano-Roll)**. В этом окне музыка наглядно представлена в виде отпечатков клавиш. Именно окно **Matrix Editor** позволяет записывать и обрабатывать музыкальные композиции людям талантливым, но недостаточно владеющим нотной грамотой. Рассмотрены инструменты окна и приведена методика работы с ними. Описана технология создания партий ударных инструментов в редакторе **Drum Editor**. Описана работа в редакторе **MIDI Event List**, в котором музыкальная композиция представляется в виде списка сообщений, пояснено назначение его элементов. Приведена методика редактирования списка сообщений. На конкретных примерах описано управление параметрами синтеза с помощью нерегистрируемых параметров (NRPN) и пошаговый ввод нот. Использование глубинных ресурсов синтезаторов звуковых карт возможно только посредством привилегированных системных сообщений (SysEx). Разъяснена структура системных сообщений. Рассмотрено окно редактора системных сообщений **MIDI SysEx Editor**. Подробно изложены вопросы применения квантизации, в том числе суть различных алгоритмов квантизации и выбор параметров квантизации. Рассмотрена работа в окне нотатора **Score Editor**.

*Глава 5* посвящена работе с микшером Samplitude. Рассмотрены режимы отображения окна **Mixer**, маршрутизация аудиопотоков, общая панель и модули микшера. Проанализированы особенности пространственного панорамирования и применения плагинов в многоканальных проектах. Подробно описан измерительный инструментарий Samplitude.

В *главе 6* описаны все VST-плагины, которые поставляются вместе с программой: виртуальные устройства динамической обработки; фильтры; эффекты, основанные на искажении и задержке сигнала; плагины для реставрации фонограмм; эффекты, направленные на преобразование стереообраза и фазы сигналов; эффекты, связанные с модуляцией. Большое внимание уделено уникальным плагинам **Elastic Audio** (коррекция сольных партий инструментов/вокала) и **Vandal** (многофункциональная виртуальная модель гитарного оборудования).

*Глава 7* посвящена применению виртуальных инструментов. В комплект поставки MAGIX Samplitude Pro X Suite входят очень интересные VST-инструменты:

- $\Box$  Revolta 2 полифонический псевдоаналоговый синтезатор;
- Vita ромплер, ориентированный на воспроизведение звуков реальных инструментов;
- $\Box$  Independence Sampler Workstation высококачественный мультитембральный сэмплер со встроенными эффектами и библиотекой звуков объемом 70 Гбайт.

Кроме них есть еще особая группа синтезаторов — объектовые синтезаторы:

- Atmos синтезатор звуков природы и города;
- $\Box$  BeatBox 2 основанный на паттернах 16-голосный синтезатор и пошаговый секвенсор;
- Loop Designer синтезатор партий ударных и баса;

 $\Box$  LiViD (Little Virtual Drummer) — несложный виртуальный барабанщик;

Robota — драм-машина на основе псевдоаналогового синтеза.

Управление объектовым синтезатором производится непосредственно с его панели формируемыми в самом синтезаторе MIDI-сообщениями.

Описаны принцип действия, применяемые методы синтеза и графический интерфейс каждого из синтезаторов.

*Глава 8* носит справочный характер и содержит краткое описание назначения команд главного меню программы и главного меню окна **MIDI Editor**.

В *Приложении 1* описан порядок интеграции семейства продуктов Samplitude с системой автоматизации радиовещания DIGISPOT II, разработанной фирмой «Трактъ».

В *Приложении 2* описано содержимое компакт-диска, сопровождающего книгу.

*Список литературы* содержит библиографические сведения о наших книгах и статьях, посвященных применению компьютера в музыкальном творчестве.

*Предметный указатель* облегчает контекстный поиск и помогает читателю получить более детальное по сравнению с оглавлением представление о круге вопросов, рассматриваемых в книге.

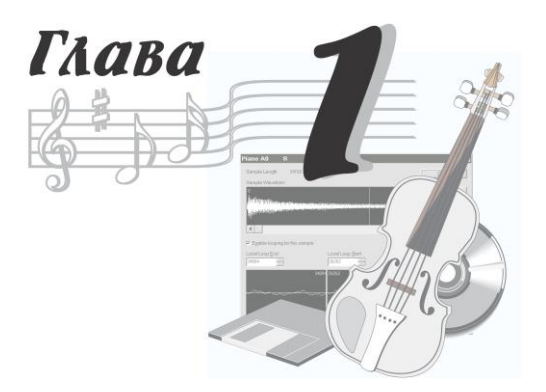

# **Первое знакомство с программой**

В этой книге мы рассказываем о работе с программой MAGIX Samplitude Pro  $X \rightarrow$ виртуальной звуковой студией. В ней есть все, что, в принципе, должно быть в настоящей студии:

- многоканальный цифровой «магнитофон» для записи звука;
- секвенсор для записи и редактирования MIDI-композиций;
- приборы динамической и пространственной обработки, частотные фильтры;
- приборы для обработки эффектами всей композиции в целом, отдельных треков или выбранных фрагментов треков;
- микшер для сведéния треков в стереофоническую фонограмму (и многоканальную surround-фонограмму);
- измерительные приборы и индикаторы;
- система коммутации студийного оборудования и управления им;
- множество музыкальных инструментов, как мелодических, так и ударных, объединенных в синтезаторы;
- приспособление для формирования содержания альбома и прожига компактдиска.

Единственное существенное отличие представленного в программе оборудования от того, которое вы можете увидеть в реальной студии, — его виртуальность.

Конечно, невозможно совершенно обойтись без «железной» аппаратуры. Но, как говорится, размер имеет значение. Если есть желание и хватает денег, то ничто не мешает вам окружить себя стойками, заполненными всевозможными приборами коммутации, обработки и аппаратными синтезаторами. Именно так поступают владельцы коммерческих студий, рассчитывая пустить пыль в глаза потенциальным клиентам. Это и понятно: чем больше лампочек мигает и стрелок колышется, тем солидней кажется студия. В такой студии MAGIX Samplitude Pro X будет играть роль «мозгового центра», помогающего управлять всем этим богатством.

Если же мыслить здраво и поступать логично, то аудиомузыкальный продукт профессионального качества можно получить и при существенно меньших затратах.

Вот что должна включать в себя персональная аудио/MIDI-студия, способная обеспечить достойный результат:

- П компьютер (стационарный или ноутбук) с высокопроизводительным процессором, с оперативной памятью и винчестером большого объема, с интерфейсом FireWire (IEEE 1394);
- П внешний цифровой модуль сопряжения аудио/MIDI, имеющий: один или два малошумящих микрофонных входа; источник фантомного питания, необходимый для работы конденсаторного микрофона; интерфейсы MIDI, USB и FireWire; стереофонические выходы для подключения наушников и акустических мониторов (предполагается, что компьютер и модуль сопряжения соединены посредством интерфейса FireWire);
- □ стереофонические наушники, подключенные к внешнему модулю сопряжения;
- П активные акустические мониторы, подключенные к внешнему модулю сопряжения:
- MIDI-клавиатуру, подключенную к внешнему модулю сопряжения либо через MIDI-интерфейс, либо через USB-интерфейс;
- П конденсаторный микрофон, подключенный к микрофонному входу внешнего модуля сопряжения.

Конечно, и этот набор стоит недешево. Но можно приобретать не все сразу, а поэтапно.

Кроме того, на компьютере необходимо установить программу-хост (виртуальную студию), например MAGIX Samplitude Pro X, в которую включено все необходимое для эффективной профессиональной работы с музыкой и звуком.

Вообще говоря, с точки зрения пользователя нет большой разницы в том, с чем предстоит иметь дело, - со студийным «железом» или с «софтовой» студией. И в том, и в другом случае современные инструменты при умелом использовании позволяют решить любую задачу, возникающую в процессе создания музыкальной композиции. Вместе с тем, если этим богатством владеет безграмотный человек, то реальная студия превращается просто в сотни килограммов железа, а виртуальная - в десятки гигабайт цифрового кода, бесполезно занимающего место на жестком диске.

Многофункциональность виртуальной студии, сложность и разнообразие явлений и алгоритмов, положенных в основу ее работы, приводят к тому, что пользователь такой программы должен быть специалистом широкого профиля. Как минимум необходимо владеть терминологией и научными знаниями в той предметной области, где вы намерены себя проявить. К счастью, в наши дни недостатка в источниках информации нет. В частности, достоверные сведения как о работе с наиболее совершенными виртуальными студиями, так и о теоретических основах аудиомузыкальных технологий, вы найдете в литературе, список которой приведен в конце книги.

Книгу о конкретной программе мы начали с главы, содержащей сведения, без которых вряд ли удастся осознанно использовать возможности MAGIX Samplitude Pro X. В этой главе мы договариваемся о терминологии, знакомим вас с принципами построения и функционирования виртуальной звуковой студии MAGIX Samplitude Рго X, представляем несколько важных элементов ее графического интерфейса и учим выполнению ряда элементарных, но крайне необходимых операций.

# 1.1. Основные термины, которые нужно знать

Начнем с понятия «MIDI». Весомая доля функций программы MAGIX Samplitude Pro X базируется на Musical Instrument Digital Interface (MIDI) — цифровом интерфейсе музыкальных инструментов. Различают аппаратный MIDI-интерфейс и *формат MIDI-данных*. Аппаратный интерфейс предназначен для физического соединения источника и приемника сообщений, формат данных — для создания, хранения и передачи MIDI-сообщений. Ограниченный объем книги не позволяет нам уделить много внимания MIDI-интерфейсу. Самые необходимые сведения о MIDI-сообщениях вы найдете в *гл. 4*. Вопросы, связанные с его организацией и применением, подробно рассмотрены в ряде наших предыдущих книг [26, 28, 30, 32] и статей [40, 89, 119, 120, 123, 129, 134].

#### **ПРИМЕЧАНИЕ**

Все статьи, на которые мы ссылаемся в тексте, содержатся на диске, сопровождающем книгу.

Поэтому мы ограничимся лишь тем, что поясним сущность MIDI. Она заключается в том, что по проводам передаются, в виртуальной студии обрабатываются и в запоминающих устройствах компьютера сохраняются не цифровые отсчеты звука, требующие большого объема памяти, а команды синтезатору. Они указывают на то, какой звук и с какими именно параметрами следует извлекать в тот или иной момент времени.

В наши дни большинство синтезаторов, применяемых в любой виртуальной студии, также являются виртуальными. Выполняя те же функции, что и их «железные собратья», виртуальные синтезаторы по своей сути являются программами (как и сами виртуальные студии). Некоторые из них встроены прямо в виртуальную студию: их программный код является частью программного кода студии. Такие синтезаторы нельзя использовать с «посторонними» виртуальными студиями. А большинство виртуальных синтезаторов выполнены как отдельные модули, которые можно подключать практически к любой виртуальной студии.

Виртуальный синтезатор представляет собой компьютерную программу, которая моделирует работу синтезатора. Она обходится без специальных «синтезаторных» микросхем. Цифровые сигналы, соответствующие требуемым звуковым колебаниям, программно формируются с помощью процессора и памяти компьютера.

Переход от аппаратных к виртуальным синтезаторам стал возможен, когда ощутимо выросла производительность компьютера - он стал успевать отрабатывать в реальном времени сложнейшие алгоритмы синтеза. Доступность и дешевизна памяти большого объема позволяют уже не экономить ее. В наши дни никого не удивляет, что объем сэмплов (образцов) звуков музыкальных инструментов, используемых в виртуальных синтезаторах, может составлять десятки гигабайт. Все это означает, что степень сходства синтезированных тембров с тембрами инструментов-прототипов может быть высочайшей: возможно воспроизведение любых нюансов звучания, характерных для самых разных приемов звукоизвлечения, а сложность и разнообразие алгоритмов синтеза практически безграничны.

Аудиоэффекты, обработки и виртуальные инструменты (синтезаторы), реализованные программным путем и работающие в режиме реального времени, могут представлять собой как самостоятельные приложения, так и плагины, предназначенные для использования из других приложений - приложений-хостов. Вообще плагин — нечто несамостоятельное, некий «довесок», подключаемый к программе или устройству, благодаря чему эта программа или устройство получает новые возможности. Приложение-хост - это та программа, которая позволяет подключать к ней плагины (в данной книге в качестве приложения-хоста рассматривается MAGIX Samplitude Pro X). Взаимодействие хоста с плагином регламентируется интерфейсом прикладного программирования (Application Programming Interface -API). В настоящее время наиболее популярными «музыкальными» API на платформе PC можно считать DX и VST.

DX - технология, обеспечивающая взаимодействие приложений-хостов с виртуальными эффектами и инструментами (синтезаторами; сэмплерами; эффектами, управляемыми по MIDI, и др.) посредством интерфейса прикладного программирования Microsoft DirectX. После установки DX-плагинов в систему они становятся доступными из любых приложений, позволяющих использовать данную технологию [7, 14, 54].

В равной степени распространены VST-плагины. VST (Virtual Studio Technology) — АРІ фирмы Steinberg. Эта технология изначально разрабатывалась для применения в программных продуктах Steinberg [20, 28, 88-90]. VST-инструменты (VSTi) — это, по существу, плагины с функцией синтезатора, управляемые по протоколу MIDI.

Наиболее мощные по возможностям и качеству звучания (поэтому и наиболее популярные) плагины [14, 68—71, 126, 138] поддерживают оба стандарта — и DX, и VST. В дальнейшем мы будем говорить только о VST-плагинах.

Фирма Steinberg продвигает также собственный интерфейс прикладного программирования, обеспечивающий обмен данными между программами и звуковым оборудованием. Называется он ASIO (Audio Stream In/Out). Использование ASIO в обход стандартных средств Windows позволяет сократить время реакции виртуальных инструментов и устройств обработки звука на поступающие команды до нескольких миллисекунд. Спецификация ASIO является открытой. Это означает, что производитель оборудования, написавший ASIO-драйвер, ничего за это не должен платить фирме Steinberg. А из-за огромного авторитета Steinberg практически каждый производитель стремится снабдить свою, пусть даже мультимедийную, звуковую карту ASIO-драйвером. Использование ASIO-драйверов, в свою очередь, позволяет в большей степени (по сравнению со стандартными драйверами Windows) задействовать возможности оборудования.

Для того чтобы свести к минимуму *задержку* (Latency) между поступлением MIDIкоманды VST-инструменту и ее реализацией в звуке, требуются достаточно мощный процессор и звуковая карта (внешний модуль) с ASIO-драйверами. Однако если вы не собираетесь играть на VST-инструменте с клавиатуры, то эта задержка значения не имеет. При воспроизведении проекта приложение-хост учтет то, что VST-инструменты откликаются с запозданием, и будет посылать MIDI-команды для них чуть раньше, чем для других MIDI-инструментов. В результате VSTинструменты будут звучать синхронно со всем проектом.

Для музыкантов программисты разработали несколько очень удобных в обращении виртуальных *сэмплеров*, которые стали звуковыми движками, обеспечивающими воспроизведение заранее записанных звуков. В свою очередь наиболее передовые музыканты быстро оценили возможности и коммерческие перспективы этих разработок и активно занялись сэмплированием звуков музыкальных инструментов. Представьте себе: в хороших студиях, на хороших музыкальных инструментах играют хорошие музыканты. Поочередно извлекают звуки, соответствующие каждой из нот. Причем делают это с разной динамикой и в разной технике. Звуки записываются по отдельности, редактируются, сохраняются в файлах определенного формата, объединяются в банки звуков, которые затем и публикуются на дисках. Эти диски предназначены для чтения специальными программами — сэмплерами и *ромплерами* (проигрывателями сэмплов). Программа с загруженным в нее тембром (или банком тембров) «раскладывает» звуки по нотам-клавишам, превращаясь в музыкальный инструмент. Играют на нем посредством виртуальной или реальной (аппаратной) электронной (MIDI) клавиатуры. Нажатие клавиши вызывает воспроизведение записанного звука. Характер звучания зависит от силы удара по клавише и состояния различных элементов управления, имеющихся в программе. Каждому сочетанию управляющих воздействий соответствует свой вариант воспроизводимого звука. Таким образом, фактически вы играете на том прекрасном инструменте, который был использован при записи образцов звука, а сейчас находится в памяти компьютера.

#### *ПРИМЕЧАНИЕ*

В целях экономии страниц далее будем вместо полного названия программы (MAGIX Samplitude Pro X) использовать сокращенное — Samplitude.

Как вы уже знаете, первые версии программы Samplitude представляли собой «в чистом виде» звуковой редактор, в котором вообще не была предусмотрена возможность редактирования MIDI-сообщений. Зато с оцифрованным звуком программа Samplitude позволяла (и позволяет) делать все необходимое. Почти одновременно с Samplitude появились на свет несколько других, тоже весьма мощных звуковых редакторов. Возможно, вам приходилось работать с лидерами в этой области — программами Sony Sound Forge [25] и Cool Edit Pro (Adobe Audition) [10, 15, 29, 45, 125]. В принципе, в умелых руках эти программы одинаково хороши. Любая из них позволяет выполнить все операции, необходимые для того, чтобы превратить исходные отдельные записи музыкальных инструментов и голосов вокалистов в сведенную фонограмму, сформировать из фонограмм альбом и прожечь компакт-диск. Но вот идеологии этих звуковых редакторов в области микширования исходных аудиофайлов различны.

В Sony Sound Forge вся обработка и монтаж ведутся на единственном треке. Записывается первый аудиофайл, выполняются все необходимые его обработки. Аудиофайл сохраняется на жестком диске. Записываются, обрабатываются и сохраняются следующие аудиофайлы. Затем, поочередно загружая «заготовки» в программу, их монтируют/микшируют. Основным методом обработки фонограммы является *деструктивное редактирование*, при котором изменения вносятся в сам редактируемый аудиофайл.

Cool Edit Pro (Adobe Audition), по сути дела, объединяет в себе два редактора: редактор отдельных аудиофайлов Edit View и мультитрековый редактор Multitrack View. Эта программа позволяет выполнять многоканальную запись. То есть партии музыкальных инструментов можно записывать, как на многоканальном магнитофоне: не поочередно, а одновременно (лишь бы звуковая карта имела достаточное число входов). В редакторе аудиофайлов каждый из них можно обработать по отдельности (например, вырезать неудачные фрагменты или заменить в них звук абсолютной тишиной, устранить шум, наложить эффекты, …). Основным методом обработки отдельного аудиофайла является деструктивное редактирование. Многоканальную запись и монтаж фонограммы обеспечивает мультитрековый редактор. Здесь реализован метод *недеструктивного редактирования*, при котором в сами исходные аудиофайлы не вносятся никакие изменения — изменяются лишь параметры их воспроизведения. Тот объект, с которым работает мультитрековый редактор в Adobe Audition, называется *сессией* (Session, файл с расширением SES). Размер SES-файла очень мал. В нем содержатся только подробные указания программе Adobe Audition в виде следующих данных:

- имена используемых аудиофайлов и пути к ним;
- имена треков;
- моменты времени включения и выключения воспроизведения определенного аудиофайла;
- уровень аудиосигнала и панорама, устанавливаемые перед началом воспроизведения каждого аудиофайла, и законы изменения этих параметров в процессе воспроизведения;
- подключенные эффекты и обработки реального времени и законы изменения их параметров.

Можно сравнить SES-файл с дирижером, а аудиофайлы — с оркестрантами. Дирижер указывает каждому исполнителю, когда он должен вступить и с какими нюансами вести свою партию.

В Adobe Audition перейти из редактора аудиофайлов в мультитрековый редактор и обратно очень просто. В каждом из них предусмотрены команды вставки отдельных аудиофайлов в мультитрековую среду (в ней они называются блоками или клипами). Завершающей операцией в мультитрековом редакторе является сведение сессии в аудиофайл.

С точки зрения организации редактирования и монтажа аудиофайлов, программа Samplitude идеологически схожа с Adobe Audition — это тоже гибрид редактора отдельных аудиофайлов и мультитрекового редактора.

Посредством команд импортирования (**File > Load/Import > Load Audio File**) в Samplitude, в принципе, можно загрузить отдельный аудиофайл. При этом откроется окно волнового редактора **Wave Editor**, в котором будет отображена его сигналограмма (волновая форма). К этому аудиофайлу можно применить все доступные операции деструктивного редактирования (например, «отрезать» от аудиофайла фрагмент, изменить уровень громкости, обработать эффектом). Однако в отличие от Adobe Audition, вставить из **Wave Editor** непосредственно в мультитрековый редактор аудиофайл не удастся. Сначала нужно сохранить его на диске. Затем следует открыть (или создать новый) мультитрековый проект и уже в него импортировать многострадальный аудиофайл. Сложно и не так удобно, как в Adobe Audition.

Но не спешите расстраиваться. То, о чем мы сейчас рассказали, можно рассматривать лишь как дополнительную возможность редактирования аудиоматериала в Samplitude. А основная технология выглядит совершенно иначе. В ее основе мультитрековый редактор, работающий с чем-то аналогичным сессиям в Adobe Audition. Только в Samplitude вместо слова Session употребляется сокращение VIP (Virtual Project) — *виртуальный проект*. По сути, в виртуальном проекте содержится информация о том, какие аудиофайлы в нем задействованы, где они находятся в памяти компьютера, как привязаны к шкале времени проекта моменты начала и окончания воспроизведения каждого аудиофайла, каковы параметры воспроизведения (изменение громкости, панорамы, значений параметров задействованных эффектов и обработок). Визуально VIP отображается как множество «кирпичиков» (объектов), занимающих на нескольких «дорожках» (треках) определенные временные позиции. Аудиофайлы во вновь созданном виртуальном проекте появляются либо в результате записи звука от внешнего по отношению к VIP источника, либо путем загрузки с диска (импортирования). Элементарной «единицей» редактирования здесь является виртуальный *объект* (Object), визуально тот самый «кирпичик». Он содержит в себе ссылку на аудиофайл, временные параметры его воспроизведения и данные о примененных к аудиофайлу операциях недеструктивного редактирования.

Можно редактировать каждый объект индивидуально, а можно подвергать одной и той же обработке (и даже цепочке обработок) группу объектов, принадлежащих как одному, так и к нескольким трекам. При этом не вносятся никакие изменения в те исходные аудиофайлы, которые послужили основой объектов. Действительно, проект виртуальный, ведь и все операции с ним виртуальны. После того как редактирование виртуального проекта завершится «виртуальным сведением», можно будет выполнить операцию истинного сведения - сформировать стереофонический аудиофайл (или surround-аудиофайл), пригодный для воспроизведения традиционным аудиоплеером. Более того, несколько виртуальных проектов можно объединить в группу, сформировав виртуальный альбом, и, минуя стадию сведения проектов в стереофонические аудиофайлы, непосредственно в Samplitude выполнить прожиг компакт-диска.

Такая организация работы с аудиофайлами, с одной стороны, требует высокого быстродействия запоминающих устройств, а с другой - их большого объема. Между этими параметрами компьютерной памяти все еще существует противоречие. Оперативная память быстра, но не очень емка, жесткие диски - вместительны, но относительно медленны. Поэтому еще в давнишних версиях Samplitude было внедрено и по сей день применяется компромиссное решение. Проекты подразделяются на проекты на жестком диске (HD-project) и проекты в памяти (RAM-project). Первый тип проекта соответствует файлу, хранящемуся на жестком диске. Перед любой операцией редактирования данные считываются с диска, а затем записываются туда вновь. А вот RAM-проект перед работой скачивается с диска в оперативную память и постоянно находится там. Разумеется, это существенно повышает производительность работы программы. Понятно, что для работы с RAMпроектами требуется оперативная память большого объема. HD-проекты сохраняются на жестком диске в формате HDP, а RAM-проекты — в формате RAP. Реально на диск записываются два файла с именами, которые отличаются только расширениями: стандартный WAV-файл и HDP-файл (или RAP-файл). В HDP- или RAPфайле хранится вся необходимая служебная информация. Это удобно по двум причинам: с одной стороны, сокращается время на загрузку проекта (программе не надо каждый раз заново все просчитывать), а с другой - записанные аудиофайлы можно обрабатывать с помощью любого звукового редактора. Ведь формат WAV является универсальным, его обязаны понимать все программы, имеющие отношение к звукозаписи. Виртуальные проекты сохраняются на жестком диске в формате VIP. Таким образом, запись одной композиции будет находиться в файлах как минимум трех типов: HDP (или RAP), WAV и VIP. Причем в рамках одного виртуального проекта могут сосуществовать как HD-проекты, так и RAM-проекты, т. е. часть треков можно «держать» в оперативной памяти, а часть - на жестком диске.

До сих пор мы рассуждали об объекте, считая, что он создан на основе аудиофайла. То есть можно сказать, что он является аудиообъектом. Работая с ним, мы управляем воспроизведением аудиосообщений (звука, представленного в виде цифровых отсчетов). Но на самом деле содержимым объекта могут быть и MIDI-сообщения. Такой объект мы будем называть MIDI-объектом. MIDI-сообщения попадают в объект разными путями: формируются с помощью MIDI-клавиатуры; записываются средствами MIDI-редактора, имеющегося в программе; копируются из другого MIDI-объекта; импортируются в Samplitude из MIDI-файла.